# Dell Latitude E7240/E7440

### Installation et caractéristiques

### À propos des avertissements

AVERTISSEMENT : un AVERTISSEMENT indique un risque d'endommagement du matériel, de blessure corporelle ou même de mort.

### Latitude E7240 — Vues avant et arrière

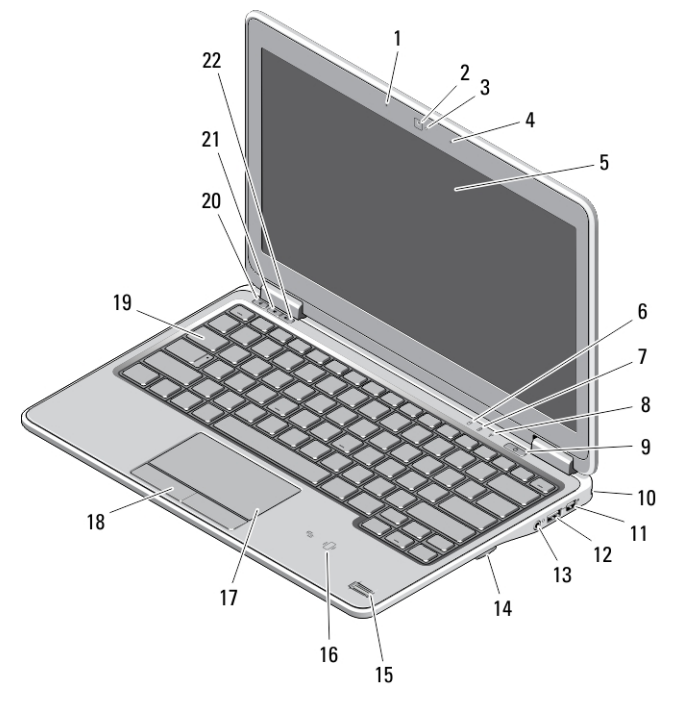

#### Figure 1. Vue avant

- 1. microphone
- 2. caméra
- 3. voyant d'état de la caméra
- 4. microphone
- 5. écran
- 6. voyant d'état du disque dur
- 7. voyant d'état de la batterie
- 8. voyant d'état de communication sans fil
- 9. bouton d'alimentation
- 10. fente pour verrouillage de sécurité
- 11. connecteur mini DisplayPort
- 12. connecteur USB 3.0
- 13. connecteur audio et microphone
- 14. lecteur de carte SD
- 15. lecteur d'empreintes digitales
- 16. lecteur de cartes à puce sans contact
- 17. pavé tactile
- 18. boutons du pavé tactile (2)
- 19. clavier
- 20. bouton de mise en sourdine

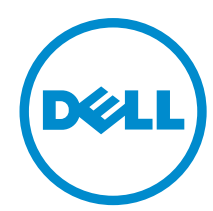

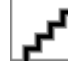

Modèle réglementaire: : P22S, P40G Type réglementaire: : P22S001, P40G001 2013- 04

- 
- 21. bouton Baisser le volume et al. 22. bouton Augmenter le volume

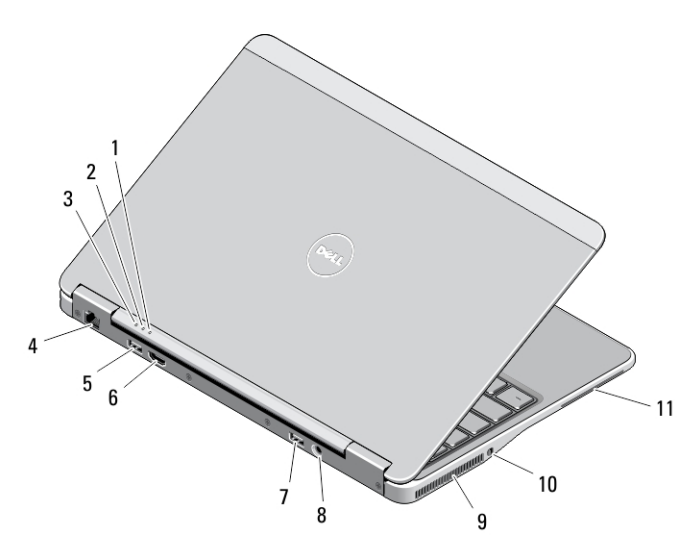

#### Figure 2. Vue arrière

- 1. voyant d'état de l'alimentation
- 2. voyant d'activité du disque dur
- 3. voyant d'état de la batterie
- 4. connecteur réseau
- 5. connecteur USB 3.0
- 6. connecteur HDMI

# Vue de la base

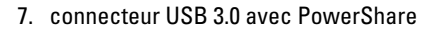

- 8. connecteur d'alimentation
- 9. grilles de refroidissement
- 10. commutateur sans fil
- 11. logement de carte à puce

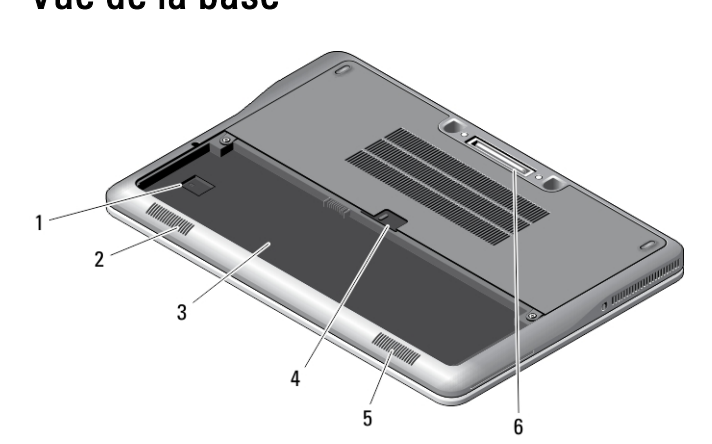

### Figure 3. Vue de la base (sans batterie)

- 1. logement carte USIM
- 2. haut-parleur
- 3. baie de batterie
- 4. loquet de la batterie
- 5. haut-parleur
- 6. connecteur d'amarrage

### Latitude E7440 — Vues avant et arrière

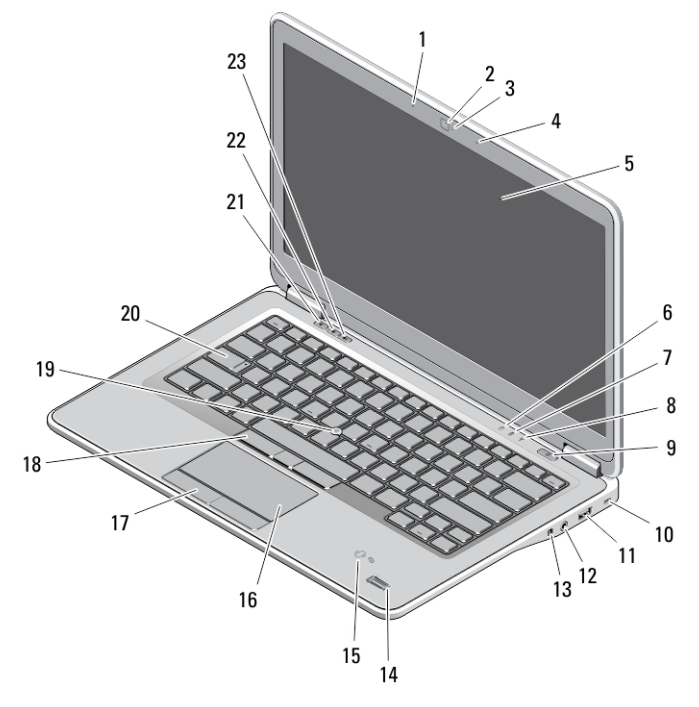

#### Figure 4. Vue avant

- 1. microphone
- 2. caméra
- 3. voyant d'état de la caméra
- 4. microphone
- 5. écran
- 6. voyant d'état du disque dur
- 7. voyant d'état de la batterie
- 8. voyant d'état de communication sans fil
- 9. bouton d'alimentation
- 10. fente pour verrouillage de sécurité
- 11. connecteur USB 3.0
- 12. connecteur audio et microphone
- 13. commutateur sans fil
- 14. lecteur d'empreintes digitales
- 15. lecteur de cartes à puce sans contact
- 16. pavé tactile
- 17. boutons du pavé tactile (2)
- 18. boutons du dispositif de pointage (3)
- 19. dispositif de pointage
- 20. clavier
- 21. bouton de mise en sourdine
- 22. bouton Baisser le volume
- 23. bouton Augmenter le volume

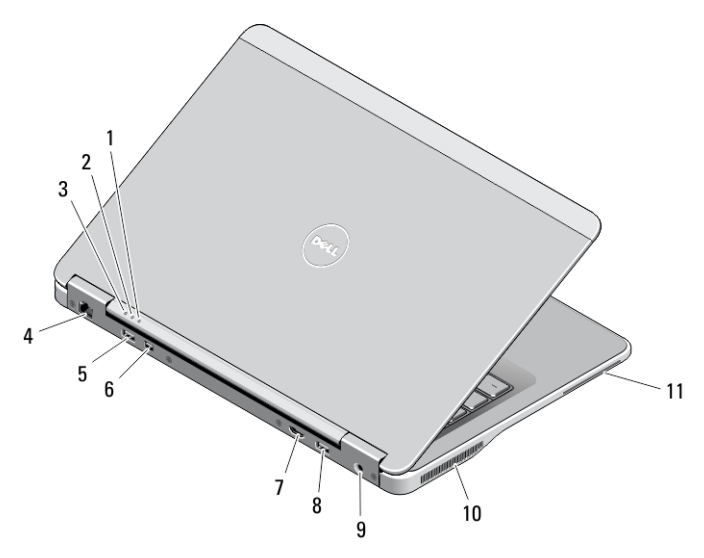

#### Figure 5. Vue arrière

- 1. voyant d'état de l'alimentation
- 2. voyant d'activité du disque dur
- 3. voyant d'état de la batterie
- 4. connecteur réseau
- 5. connecteur USB 3.0
- 6. connecteur mini DisplayPort
- 7. connecteur HDMI
- 8. connecteur USB 3.0 avec PowerShare
- 9. connecteur d'alimentation
- 10. grilles de refroidissement
- 11. logement de carte à puce

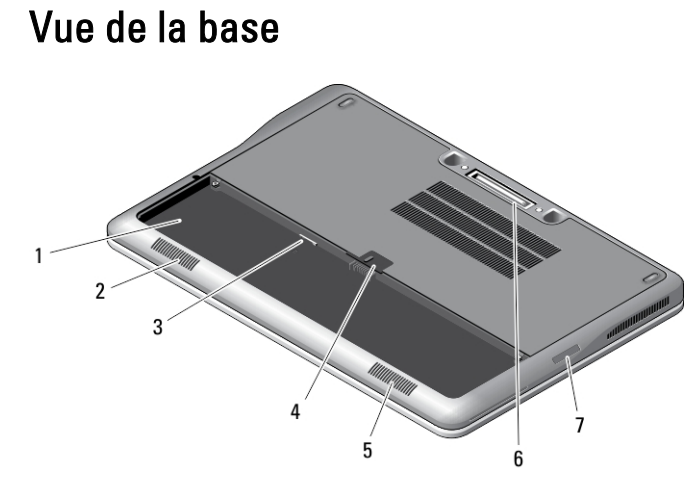

#### Figure 6. Vue de la base (sans batterie)

- 1. baie de batterie
- 2. haut-parleur
- 3. logement carte USIM
- 4. loquet de la batterie
- 5. haut-parleur
- 6. connecteur d'amarrage
- 7. lecteur de carte SD

## Installation et configuration rapides

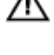

AVERTISSEMENT : vant de commencer à appliquer toute procédure expliquée dans cette section, prenez connaissance des consignes de sécurité fournies avec votre ordinateur. Pour plus d'informations sur les meilleures pratiques, consultez le site www.dell.com/regulatory\_compliance

AVERTISSEMENT : L'adaptateur secteur fonctionne avec les prises électriques du monde entier. Mais les connecteurs et les barrettes d'alimentation varient d'un pays à l'autre. L'utilisation d'un câble non compatible ou le branchement incorrect du câble sur la multiprise ou sur la prise électrique risquent de provoquer un incendie ou d'endommager l'équipement.

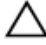

PRÉCAUTION : Lorsque vous déconnectez de l'ordinateur le câble de l'adaptateur secteur, saisissez le connecteur et non le câble lui-même, puis tirez fermement mais avec précaution pour éviter d'endommager le câble. Pour enrouler le câble de l'adaptateur secteur, vérifiez que vous suivez l'angle du connecteur de l'adaptateur pour éviter d'endommager le câble.

Ø

REMARQUE : Les périphériques mentionnés ne sont inclus que si vous les avez commandés.

1. Branchez le connecteur de l'adaptateur secteur sur l'ordinateur et sur la prise électrique.

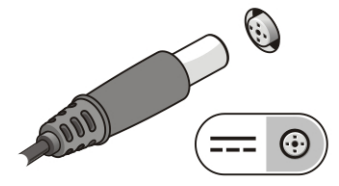

Figure 7. Adaptateur secteur

2. Branchez le câble réseau (en option).

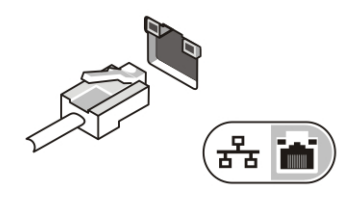

Figure 8. Connecteur réseau

3. Connectez des périphériques USB, une souris ou un clavier, par exemple (facultatif).

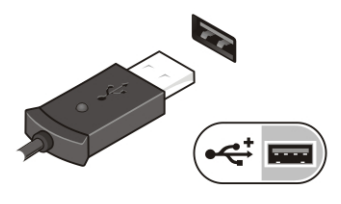

Figure 9. Connecteur USB

4. Ouvrez l'écran et appuyez sur le bouton d'alimentation pour allumer l'ordinateur.

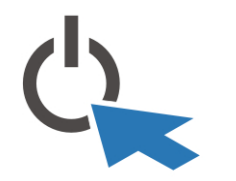

#### Figure 10. Power Button (Bouton d'alimentation)

U REMARQUE : Il est recommandé d'allumer et d'éteindre l'ordinateur au moins une fois avant d'installer des cartes ou de connecter l'ordinateur à une station d'accueil ou un autre périphérique externe tel qu'une imprimante.

### **Caractéristiques**

REMARQUE : Les offres proposées peuvent varier selon les pays. Les caractéristiques suivantes se limitent à Ø celles que la législation impose de fournir avec l'ordinateur. Pour plus d'informations sur la configuration de votre ordinateur, cliquez sur Démarrer → Aide et support et sélectionnez l'option qui permet d'afficher les informations relatives à votre ordinateur.

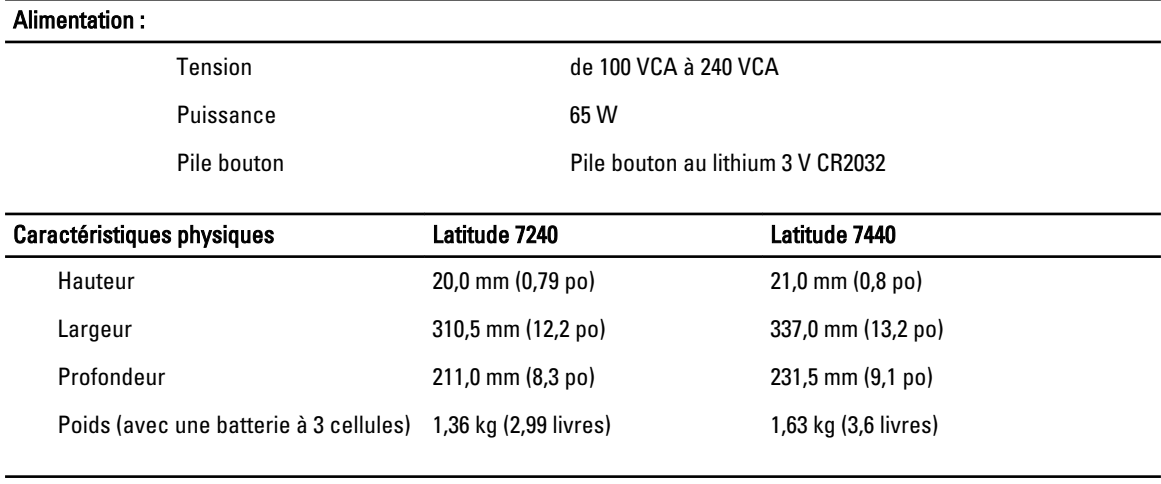

#### Conditions environnementales

Température de fonctionnement : 0 °C à 60 °C (32 °F à 140 °F)

### Information para NOM (únicamente para México)

Les informations suivantes s'appliquent à l'appareil décrit dans ce document conformément à la réglementation des norme officielles mexicaines (NOM).

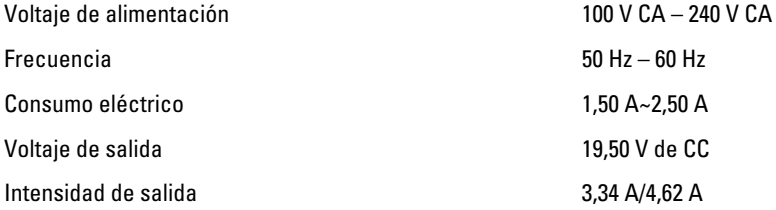

### Où trouver des informations et des ressources supplémentaires

Consultez les documents réglementaires et de sécurité livrés avec votre ordinateur et la page Regulatory Compliance (Conformité à la réglementation) à l'adresse www.dell.com/regulatory\_compliance pour plus d'informations sur :

- Les meilleures pratiques en matière de sécurité
- La certification réglementaire
- L'ergonomie

Consultez le site www.dell.com pour des informations plus détaillées sur :

- La garantie
- Les conditions générales (États-Unis seulement),
- Le contrat de licence pour utilisateur final

Des informations supplémentaires sur votre produit sont disponibles à l'adresse www.dell.com/support/manuals

#### **©** 2013 Dell Inc.

Marques utilisées dans ce document : Dell™, le logo DELL, Dell Precision™, Precision ON™,ExpressCharge™, Latitude™, Latitude ON™, OptiPlex™, Vostro™ et Wi-Fi Catcher™ sont des marques de Dell Inc. Intel®, Pentium®, Xeon®, Core™, Atom™, Centrino® et Celeron® sont des marques déposées d'Intel Corporation aux États-Unis et dans d'autres pays. AMD® est une marque déposée et AMD Opteron™, AMD Phenom™, AMD Sempron™, AMD Athlon™, ATI Radeon™ et ATI FirePro™ sont des marques d'Advanced Micro Devices, Inc. Microsoft®, Windows®, MS-DOS®, Windows Vista®, le bouton Démarrer de Windows Vista et Office Outlook® sont des marques ou des marques déposées de Microsoft Corporation aux États-Unis et dans d'autres pays. Blu-ray Disc™ est une marque appartenant à la Blu-ray Disc Association (BDA) et sous licence pour une utilisation sur des disques et des lecteurs. La marque textuelle Bluetooth® est une marque déposée et appartient à Bluetooth® SIG, Inc. et toute utilisation d'une telle marque par Dell Inc. se fait dans le cadre d'une licence. Wi-Fi® est une marque déposée de Wireless Ethernet Compatibility Alliance, Inc.